# veho

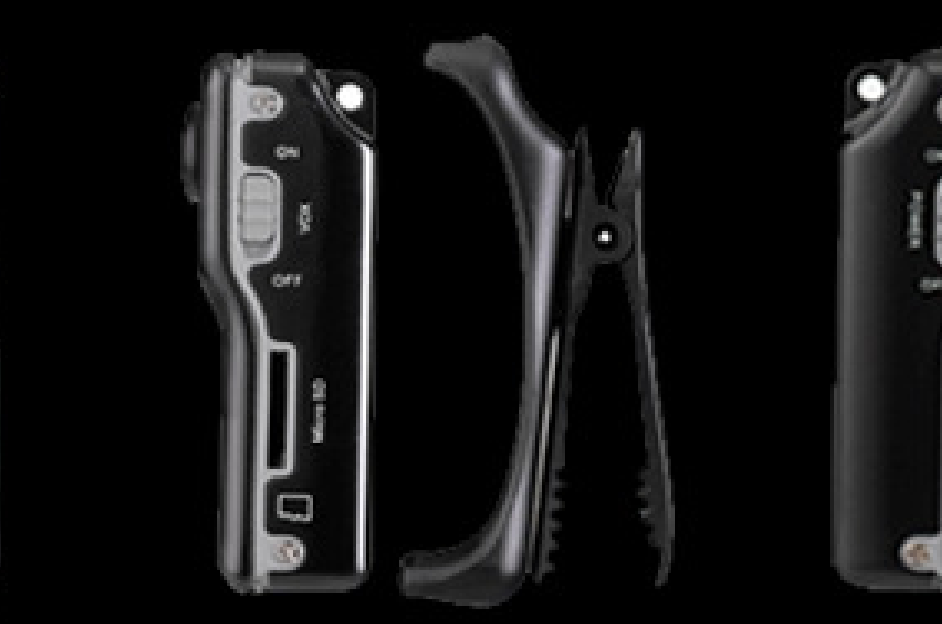

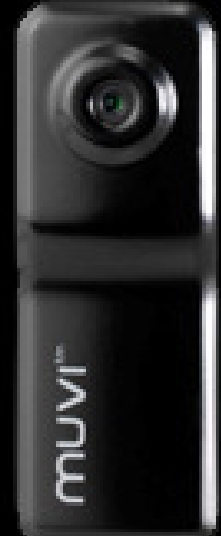

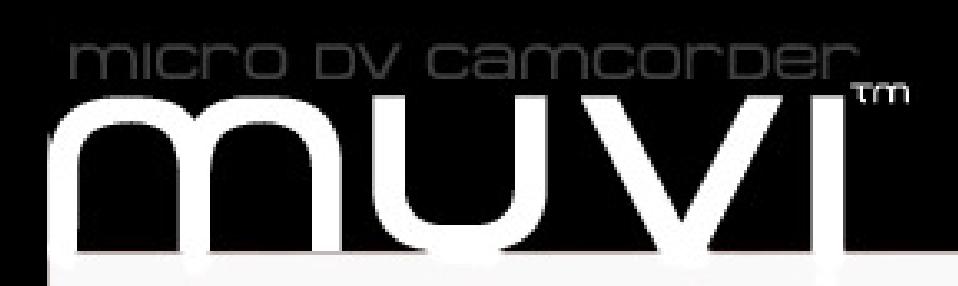

#### **International Language Index**

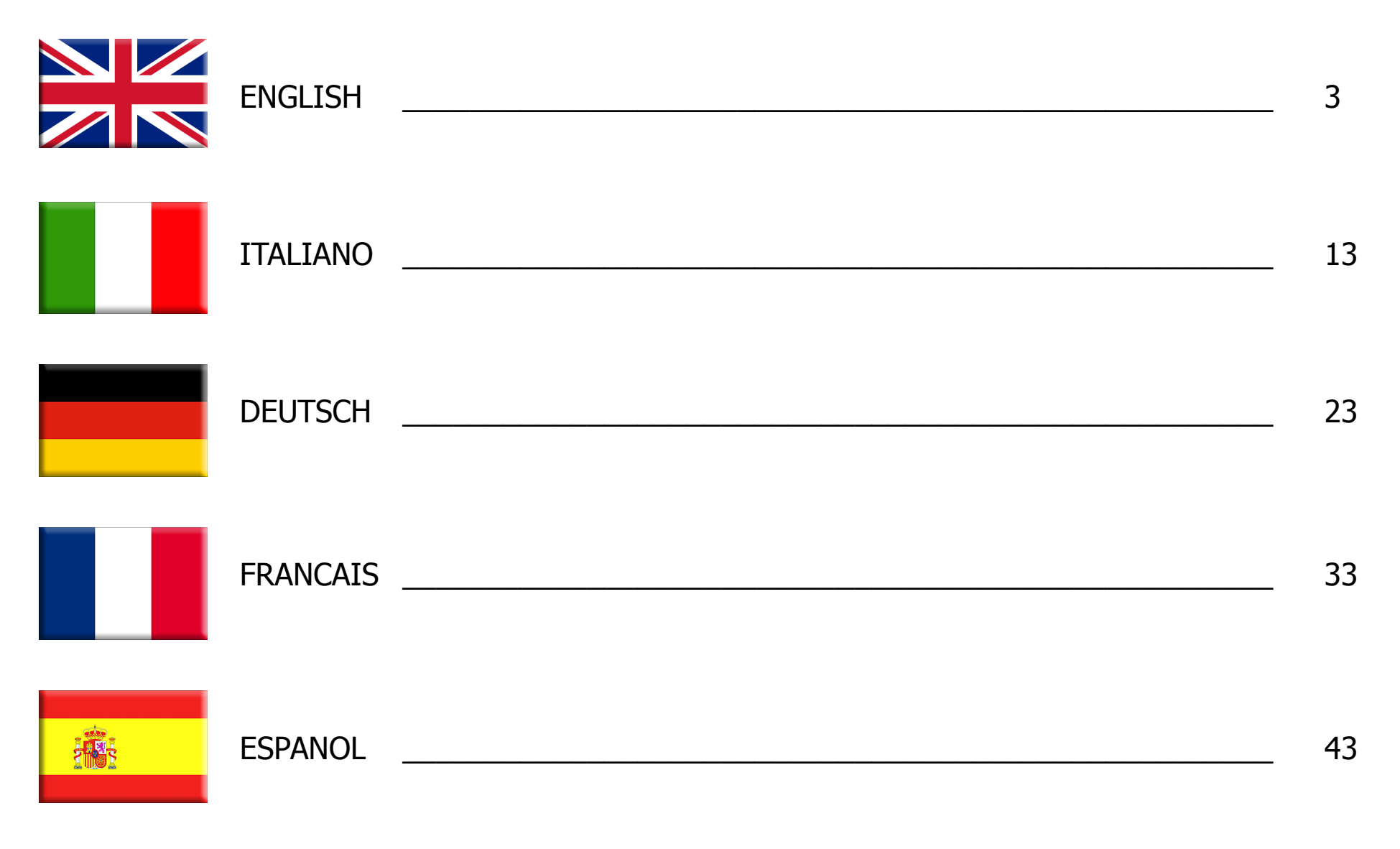

#### Introduction

Thankyou for purchasing the Veho MUVI micro DV camcorder.

At Veho we like to do things differently. We supply products that make a statement and stand out from the crowd. Boring is bad and run of the mill is not in our dictionary. All our products are manufactured to the highest standard and conform to worldwide safety standards.

The MUVI unique micro design enables digital video recording in situations where it may not be possible to use standard camcorders.

Coupled with the extreme sports mounting kit the MUVI will allow the user to capture high quality digital video and sound footage hands free.

# MUVI micro DV Product Contents<br>등급

1 x veho MUVI micro DV camcorder 1 x 2gb micro SD card 1 x USB Cable 1 x MUVI webcam software 1 x MUVI spring mounting clip 1 x MUVI neck chain 1 x MUVI carrying pouch 1 x MUVI users manual

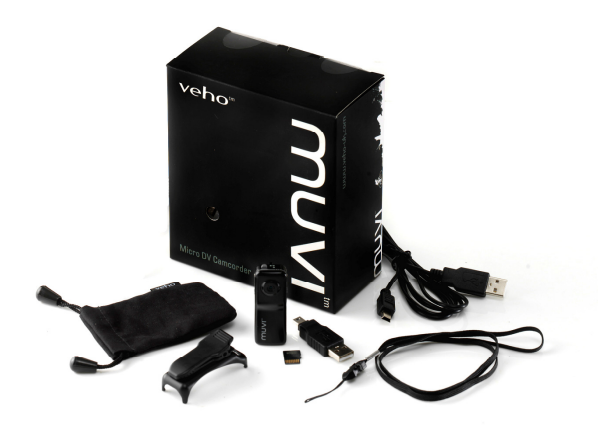

#### MUVI micro DV Extreme sports Product Contents

1 x MUVI additional spring mounting clip 1 x mounting bracket for bike/helmet 1 x magnetic mounting bracket for wall 1 x MUVI silicon protective sleeve 1 x MUVI arm strap 1 x MUVI head/helmet strap 1 x mounting bracket velcro 2 x mounting bracket screws 3 x mounting bracket straps

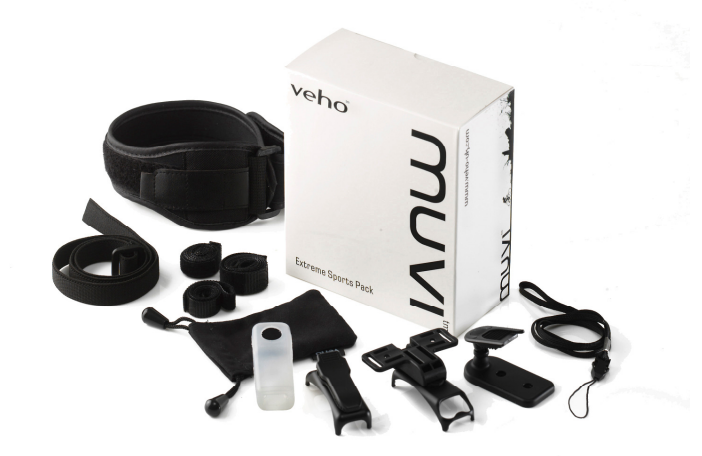

#### Veho MUVI Overview

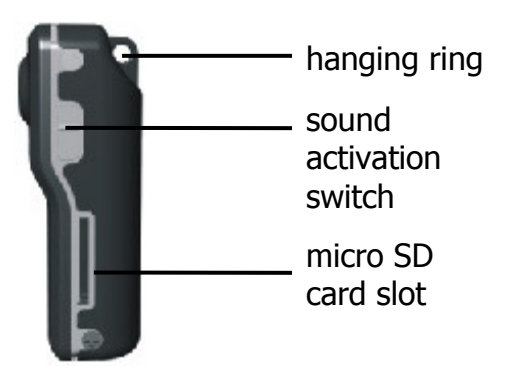

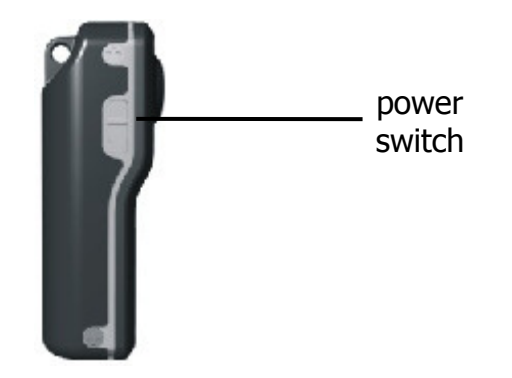

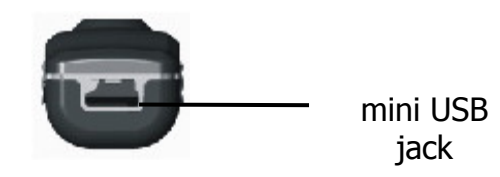

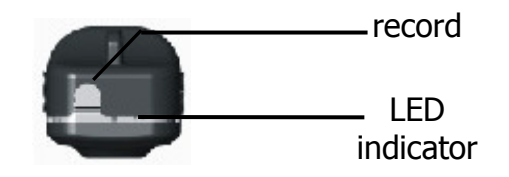

English

#### Veho MUVI Operation

- 1. Charge your Veho MUVI by connecting the USB cable to your PC/Mac/Notebook or using an (optional) Veho USB Adapter and the mini USB jack on the base of the MUVI. While charging the MUVI LED indicator will display red. Once fully charged the red LED indicator will turn off.
- 2. Insert the micro SD card into the slot on the right side of the MUVI.
- 3. Power the MUVI on by the switch on the left hand side of the MUVI. If no micro SD card has been inserted then the LED indicator will flash green quickly. While the MUVI remains well charged the indicator remains solid blue. When the MUVI becomes low on charge the Indicator flashes blue slowly.
- 4. If the MUVI has good charge but has not been used in 2 minutes it will switch to standby mode. If the MUVI has low charge and has not been used in 2 minutes it will power off completely.
- 5. To record manually once MUVI is powered on press the record button on top of MUVI. The LED indicator will switch from solid blue to green and flash slowly. If the MUVI is in standby mode then press record once to re-activate (LED shows blue) and record again to start recording (LED flashes green slowly). Press record button to stop recording and the MUVI footage will be saved to SD card as \*.avi file.
- 6. If the LED is solid green then the micro SD card is full and you will need to move your MUVI footage to a PC or connect to PC to delete footage.

### Veho MUVI Operation (cont)

- 7. To use sound activation mode move sound activation switch on right hand side MUVI to on and power switch on left hand side to on. When MUVI recognizes sound of more than 65 decibels it starts recording. If MUVI recognizes no further sound greater than 65 decibel for 2 minutes it will save MUVI files and enter standby mode. When in standby if sound of greater than 65 decibels is recognized again the MUVI will enter recording mode again.
- 8. To transfer MUVI footage to your PC connect via USB mini jack to PC USB port. Ensure power is on and sound activation is off. The MUVI will be recognized as a USB mass storage drive. Drill into the drive and view/move/copy/delete the MUVI footage as you please.

#### Important Information

- 1. If while in recording mode the power button is switched to off, the MUVI footage for that recording session will not be saved.
- 2. During long recording sessions the MUVI will automatically save a file of 800mb every 30 minutes of recording.
- 3. While connected to the PC the LED indicator will show red for charge but the MUVI is also capable of record, standby and file transfer operations.

# LED Indicator Quick Reference

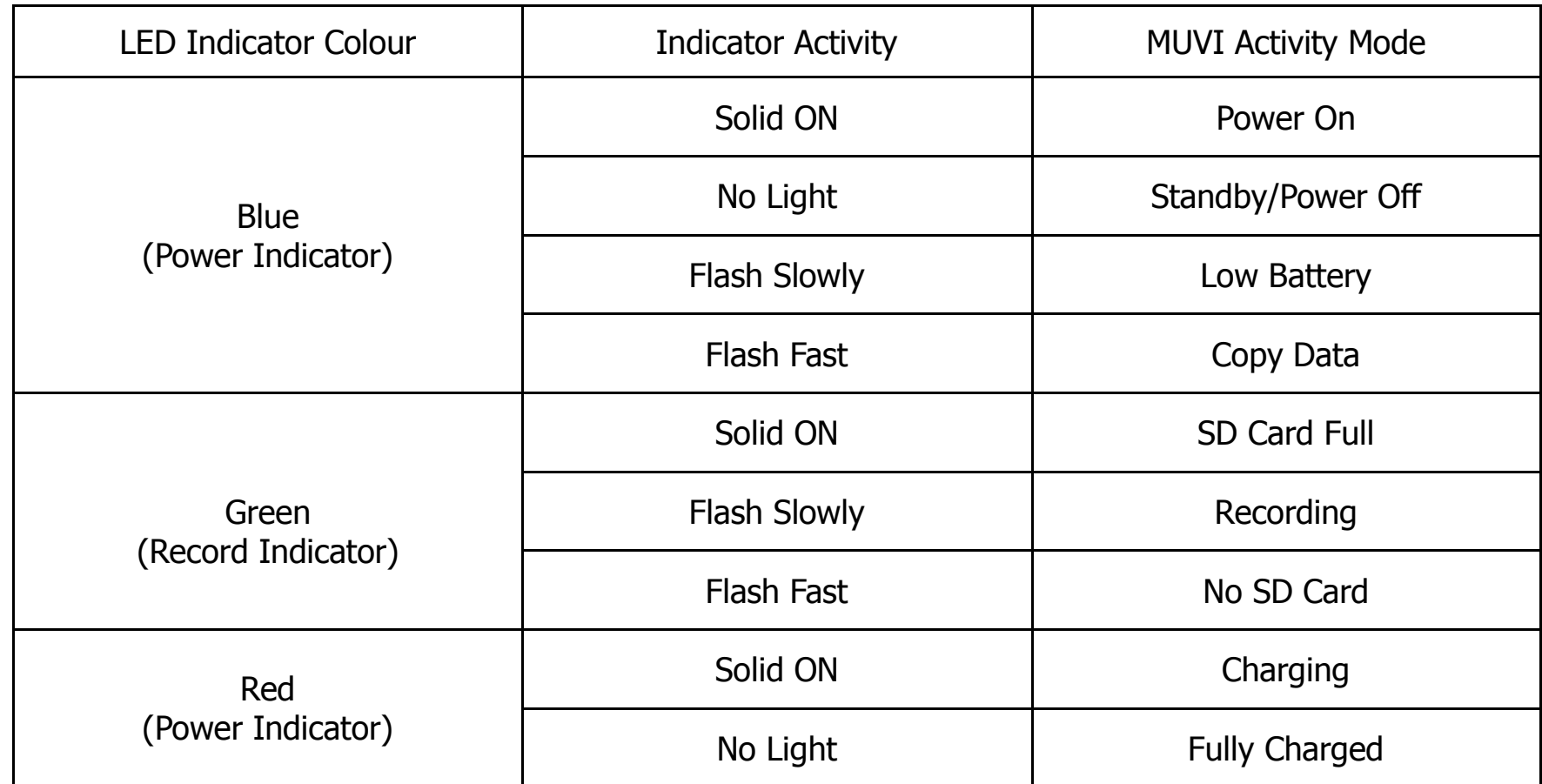

#### Using the MUVI as a Webcam/PC Camera

As well as micro recording device it is possible to use the MUVI micro DV camcorder as a webcam/PC camera. Please use the following instructions.

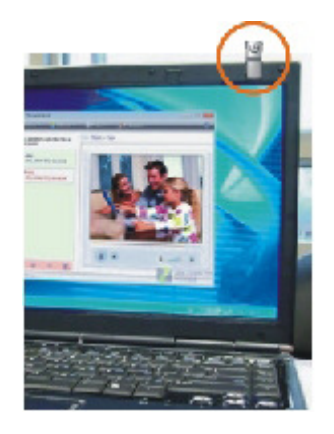

- 1. Install the MUVI camera drivers from the software CD supplied.
- 2. Connect the MUVI to the PC using the USB cable provided.
- 3. Switch MUVI power switch to on and sound activation switch to on.
- 4. The PC will recognize the MUVI as a PC camera now.

#### MUVI Specifications

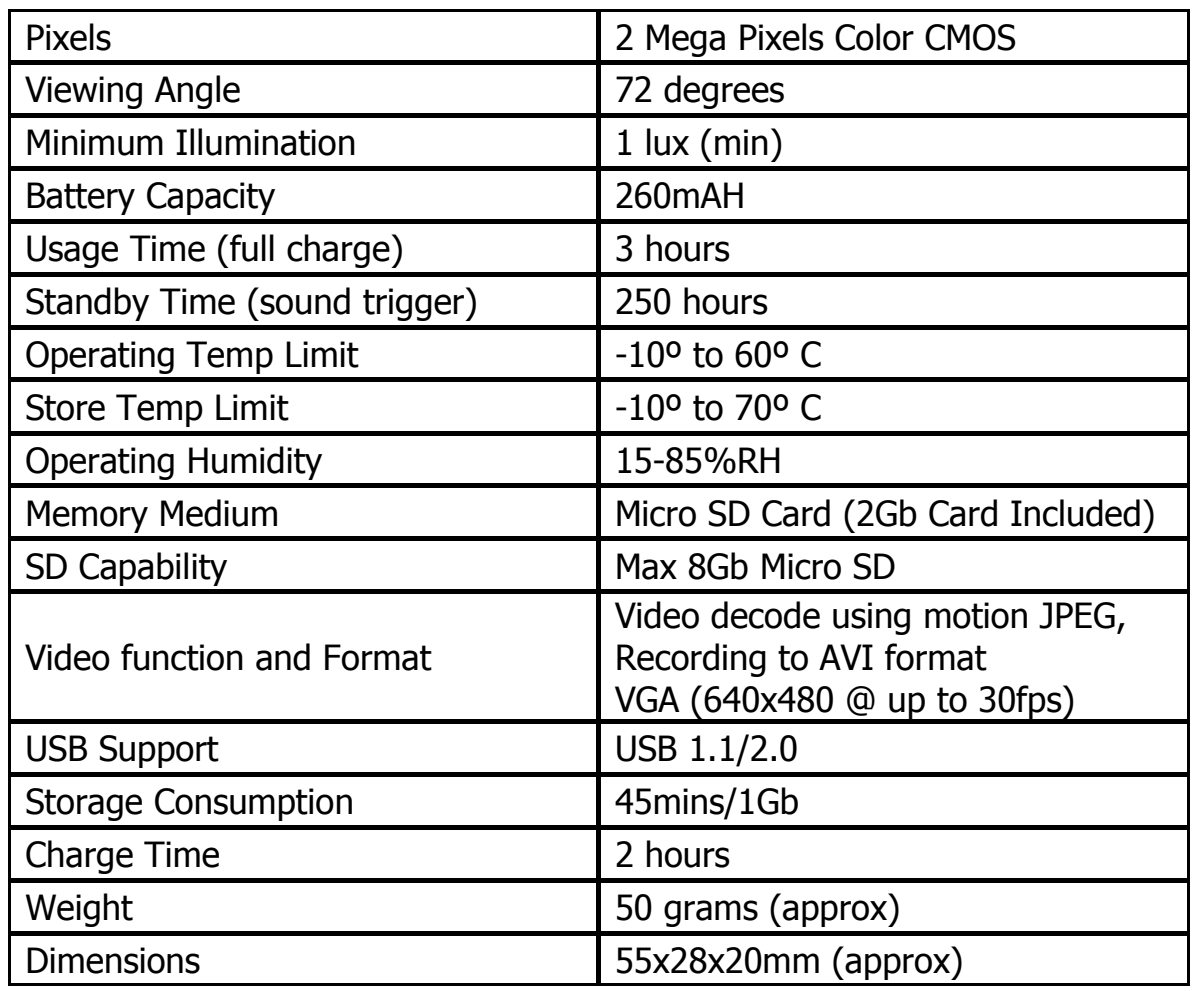

#### Safety Approval Information

Your Veho muvi meets the requirements of FCC and CE, and is granted the FCC and CE certification.

It is authorized to bear the FCC and CE mark.

This product has been tested and found to comply with the limits for a Class B digital device, pursuant to Part 15 of the FCC rules. These limits are designed to provide reasonable protection against harmful interference in a residential installation.

This product complies with standards including Low Voltage Device Directive 73/23/EEC; EMC Directive 89/336/EEC and R&TTE Directive1999/5/EC. It passed the subject tests by the authority concerned and is authorized to bear CE mark.

#### Customer Support

To contact Veho for technical support and software downloads please visit our support page here :

http://www.veho-uk.com/support.aspx

For non technical questions about the muvi please email Veho on :

muvi@veho-uk.com

For general information about other Veho products visit :

www.veho-uk.com

For general questions about other Veho products email Veho on :

info@veho-uk.com

#### Introduzione

Grazie per aver acquistato la Veho muvi micro DV camcorder.

Alla Veho amiamo fare le cose in maniera diversa. Forniamo prodotti che non si confondono tra la folla. La noia non la concepiamo e le cose ordinarie non sono nel nostro stile. Tutti i nostri prodotti sono fabbricati secondo gli standard più elevati e sono conformi agli standard di sicurezza mondiali.

L'esclusivo design della micro muvi consente la registrazione video digitale in situazioni in cui non potrebbe essere possibile utilizzare le camcorder standard.

Grazie al kit di montaggio da sport estremo la muvi consente all'utente di acquisire filmati video digitali e con audio di alta qualità senza mani.

#### Contenuto del prodotto Muvi micro DV

- 1 x veho muvi micro DV camcorder
- 1 x scheda micro SD
- 1 x caricatore muvi
- 1 x cavo USB
- 1 x software per webcam muvi
- 1 x gancio di montaggio a molle muvi
- 1 x tracolla muvi
- 1 x tasca da trasporto muvi
- 1 x manuale dell'utente muvi

#### MUVI micro DV Extreme sports Product Contents

1 x gancio da montaggio a molle aggiuntivo muvi 1 x staffa da montaggio per bici /casco 1 x staffa da montaggio magnetica per parete 1 x fodero protettivo in silicone muvi 1 x strap per braccio muvi 1 x strap per la testa/casco muvi 1 x velcro per staffa da montaggio 2 x viti per staffa da montaggio 3 x strap per staffa da montaggio

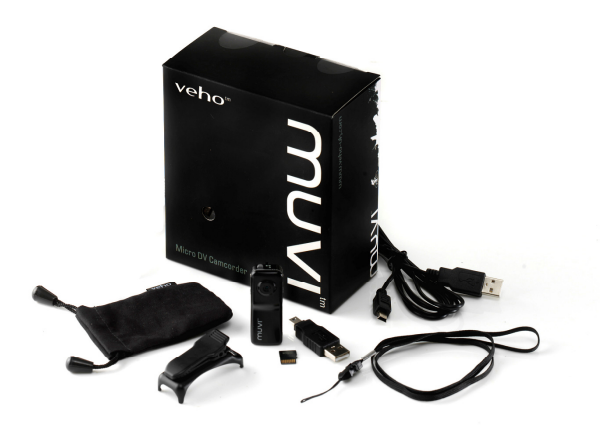

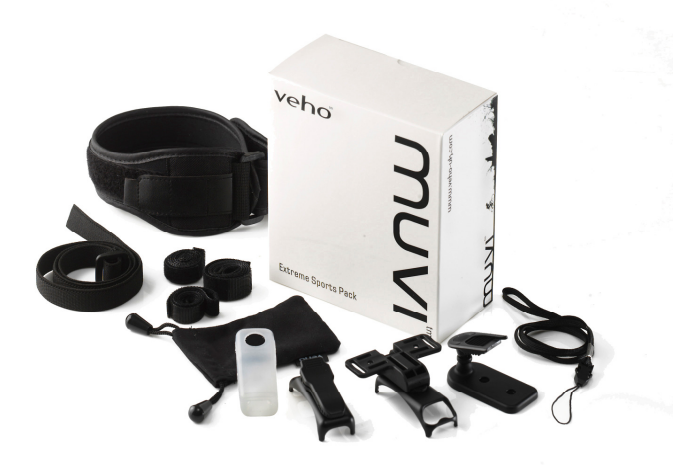

#### Panoramica su Veho muvi

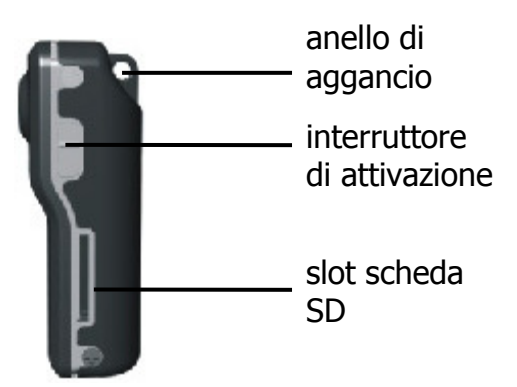

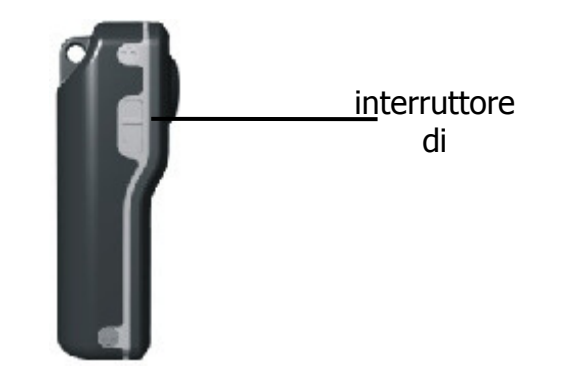

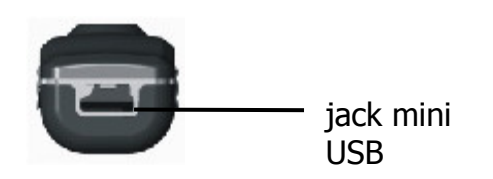

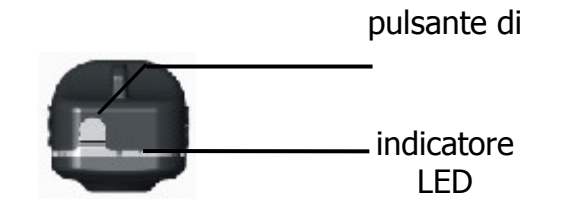

#### Funzionamento di Veho muvi

- 1. Caricate Veho muvi collegando il caricatore di alimentazione mini USB o il cavo USB al PC e il jack mini USB sulla base di muvi. Mentre è in carica l'indicatore LED su muvi si illumina di rosso. Una volta caricata completamente il LED si spegne.
- 2. Inserite la scheda micro SD nello slot sul lato destro di muvi.
- 3. Accendete muvi premendo l'interruttore sul lato sinistro di muvi. Se non è stata inserita alcuna scheda micro SD l'indicatore LED verde lampeggerà rapidamente. Mentre muvi resta ben carica l'indicatore rimane blu. Quando muvi comincia a scaricarsi l'indicatore blu lampeggia lentamente.
- 4. Se muvi è stata caricata perfettamente ma non viene utilizzata per 2 minuti passerà alla modalità standby. Se invece è scarica e non viene utilizzata per 2 minuti si spegne completamente.
- 5. Per procedere alla registrazione manuale una volta che muvi è accesa, premete il pulsante di registrazione sulla parte superiore. L'indicatore LED passerà dal blu fisso al verde lampeggiante, con un ritmo lento. Se muvi si trova in modalità standby, premete il pulsante di registrazione una volta per riattivarla (il LED è blu) e avviare di nuovo la registrazione (il LED diventa verde e lampeggia lentamente). Premete il pulsante di registrazione per interrompere la registrazione e il filmato verrà salvato nella scheda SD come file \*.avi.
- 6. Se il LED è verde fisso la scheda micro SD è piena e dovrete spostare il vostro filmato su un PC o collegarvi al PC per eliminarlo.

#### Funzionamento di Veho muvi (cont)

- 7. Per utilizzare la modalità di attivazione dell'audio, spostate il relativo interruttore collocato sul lato destro di muvi, su ON e fate lo stesso con l'interruttore di alimentazione presente sul lato sinistro. Quando muvi riconosce un audio superiore a 65 decibel avvia la registrazione. Se muvi per 2 minuti non rileva un audio superiore ai 65 decibel salverà i file muvi ed entrerà in modalità standby. Quando è in modalità standby, se rileva un audio superiore ai 65 decibel passa di nuovo alla modalità di registrazione.
- 8. Per trasferire il filmato muvi sul PC, collegate il mini jack USB alla porta USB del PC. Assicuratevi che l'alimentazione sia accesa e l'attivazione dell'audio sia spenta. muvi verrà rilevata come un'unità di archiviazione di massa USB. Accedete all'unità e visualizzate/spostate/copiate/eliminate il filmato muvi secondo le vostre esigenze.

#### Informazioni Importanti

- 1. Se mentre siete in modalità di registrazione il pulsante di alimentazione viene spostato su OFF, il filmato muvi per la sessione di registrazione in questione non verrà salvato.
- 2. Durante lunghe sessioni di registrazione muvi salverà automaticamente un file di 800 MB ogni 30 minuti di registrazione.
- 3. Mentre si è connessi al PC l'indicatore LED sarà rosso per la carica in corso ma muvi è anche in grado di eseguire operazioni quali la registrazione, il trasferimento dei file e il passaggio allamodalità standby.

# Riferimento rapido all'indicatore LED

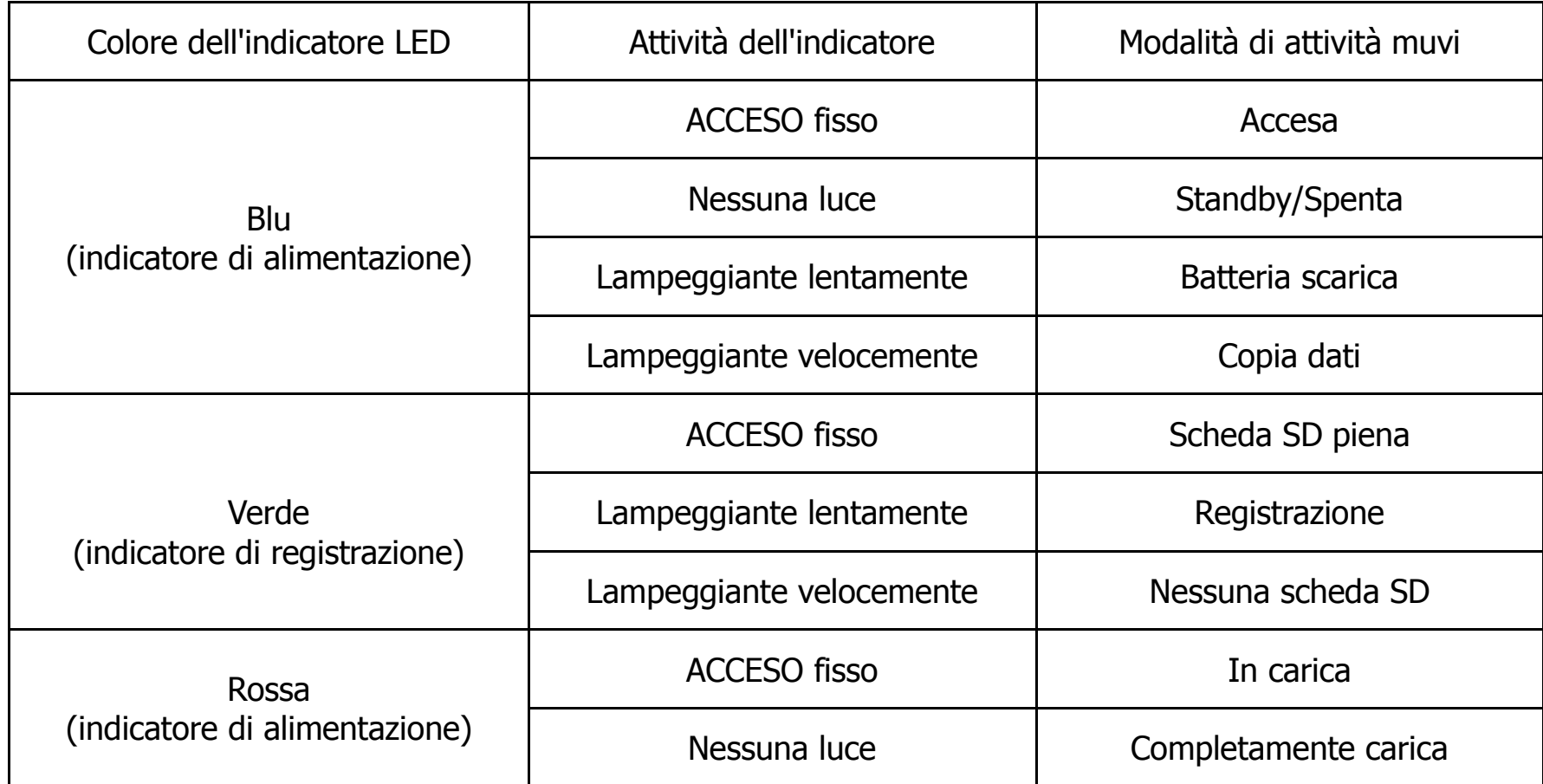

#### Utilizzo di muvi come Webcam/PC Camera

In qualità di dispositivo di registrazione micro potrete utilizzare muvi micro DV camcorder come webcam/PC camera. Consultate le seguenti istruzioni.

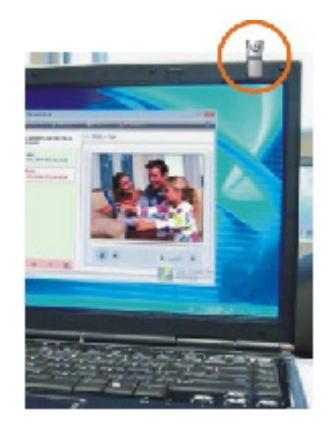

- 1. Installate i driver di muvi camera dal CD del software in dotazione.
- 2. Connettete muvi al PC mediante il cavo USB fornito.
- 3. Spostate l'interruttore di alimentazione muvi e quello di attivazione dell'audio su ON.
- 4. Il PC ora rileverà muvi come PC camera.

#### Specifiche muvi

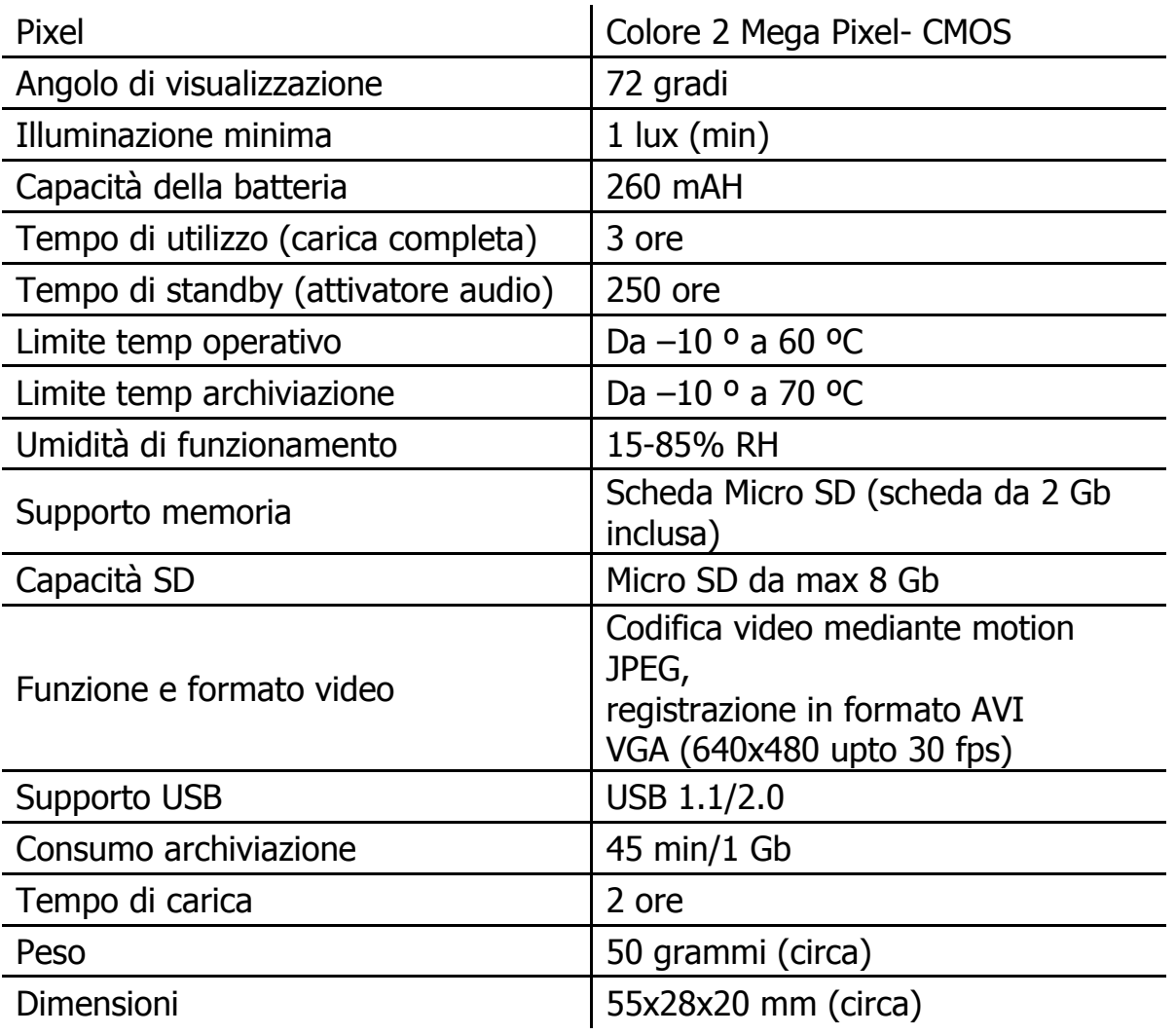

#### Informazioni sull'approvazione della sicurezza

La Veho muvi rispetta i requisiti di FCC e CE e possiede la certificazione FCC e CE.

È autorizzata a mostrare il marchio FCC e CE.

Questo prodotto è stato testato e riscontrato conforme ai limiti di un dispositivo digitale di classe B, conforme alla Parte 15 della regolamentazione FCC. Tali limiti sono ideati per fornire una protezione adeguata contro interferenza dannosa in un'installazione residenziale.

Questo prodotto è conforme agli standard che includono: Low Voltage Device Directive 73/23/EEC; EMC Directive 89/336/EEC e R&TTE Directive1999/5/EC. Ha superato i test previsti dall'autorità incaricata ed è autorizzata a mostrare il marchio CE.

#### Assistenza ai clienti

Per contattare Veho per assistenza tecnica e i download del software, visitate la nostra pagina di supporto al seguente indirizzo:

http://www.veho-uk.com/support.aspx

Per domande non tecniche su muvi, inviate un'e-mail a Veho all'indirizzo:

#### muvi@veho-uk.com

Per informazioni generali sugli altri prodotti Veho, visitate:

#### www.veho-uk.com

Per domande generiche sugli altri prodotti Veho, inviateci un'e-mail a Veho all'indirizzo:

info@veho-uk.com

#### Einleitung

Danke für den Kauf der Videokamera Veho muvi micro DV.

Wir bei Veho gehen die Dinge gerne etwas anders an. Wir liefern Produkte, die überraschend anders sind und aus der Masse herausstechen. Langweilige Produkte sind schlecht und das Wort alltäglich gehört nicht zu unserem Wortschatz. Alle unsere Produkte werden nach höchsten Qualitätsstandards hergestellt und entsprechen den weltweiten Sicherheitsnormen.

Das einzigartige Design von muvi ermöglicht digitale Videoaufzeichnung in Situationen, in denen es gegebenenfalls nicht möglich ist, herkömmliche Videokameras zu benutzen.

Gemeinsam mit dem Extremssport-Installationsset, ermöglicht muvi dem Benutzer, hochqualitative digitale Video- und Tonaufzeichnungen durchzuführen.

#### muvi micro DV Produktinhalt

1 x Videokamera Veho muvi micro DV 1 x Mikro-SD-Karte 1 x muvi Aufladeeinheit-Spannungssversorgungsteil 1 x USB-Kabel 1 x muvi Webcam-Software 1 x Befestigungsclip 1 x muvi Umhängeband 1 x Trage-Beutel 1 x Benutzerhandbuch

#### muvi micro DV Extremsport-Produktinhalt

1 x zusätzlicher muvi Befestigungsclip 1 x Befestigungsbügel für Fahrrad/Helm 1 x magnetischer Befestigungsbügel für die Wand 1 x muvi Schutzhülle aus Silikon 1 x muvi Armriemen 1 x muvi Kopf-/Helmriemen 1 x Befestigungsklettverschluss 2 x Bügelbefestigungsschrauben 3 x Bügelbefestigungsriemen

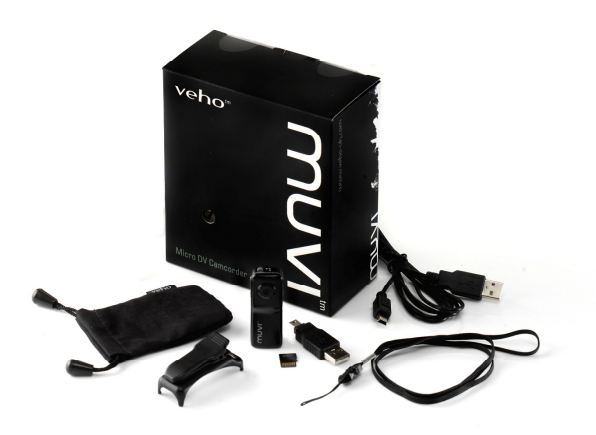

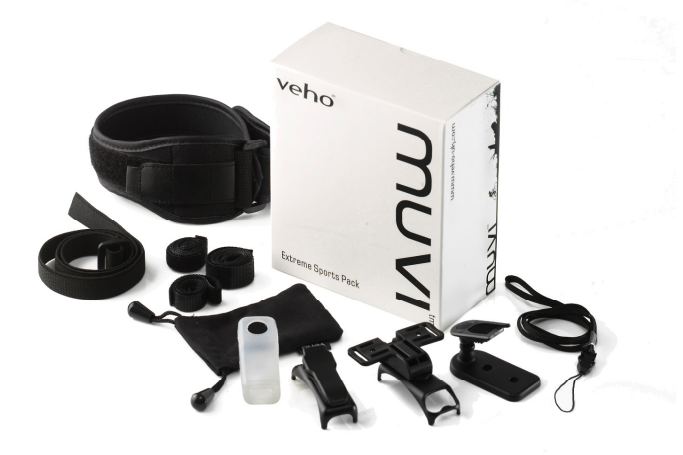

# Veho muvi Übersicht

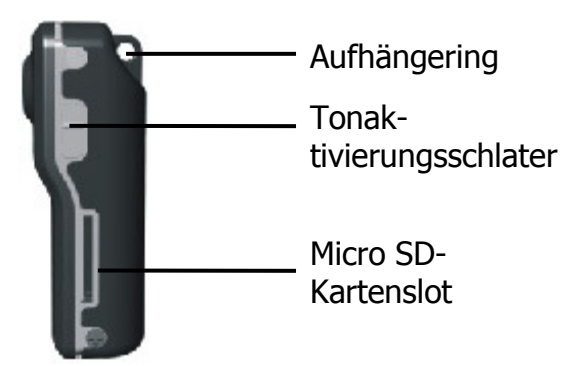

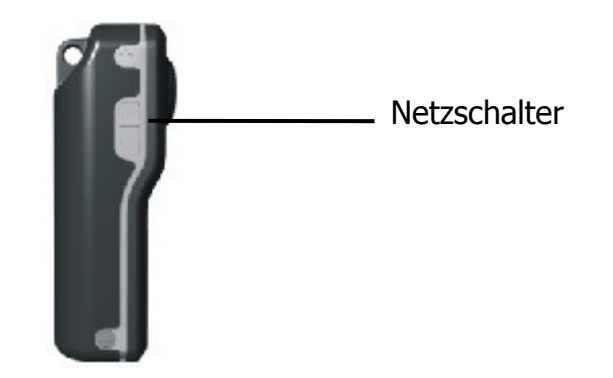

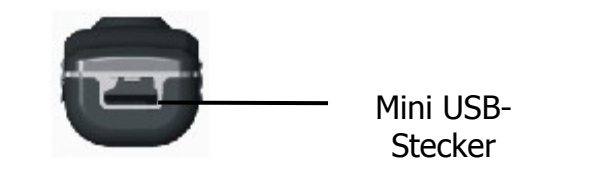

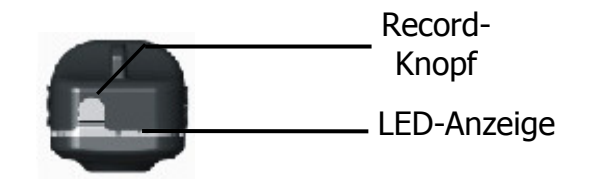

#### Bedienung des Veho muvi

- 1. Laden Sie Ihr Veho muvi auf, indem Sie die Mini-USB-Aufladeeinheit oder das USB-Kabel an Ihren PC und den Mini-USB-Stecker auf der Unterseite des muvi anschließen. Während des Ladeprozesses leuchtet die muvi LED-Anzeige. Wenn das Gerät vollständig geladen ist, erlischt die rote LED-Anzeige.
- 2. Stecken Sie die Mikro-SD-Karte in den Slot auf der rechten Seite des muvi.
- 3. Schalten Sie das muvi mit dem Schalter auf der linken Seite ein. Wenn keine Mikro-SD-Karte eingeführt wurde, blinkt die LED-Anzeige grün und schnell. Wenn das muvi aufgeladen ist, bleibt die Anzeige blau. Wenn die Batterie des muvi schwach wird, blinkt die Anzeige langsam blau.
- 4. Wenn das muvi gut aufgeladen ist, aber 2 Minuten lang nicht im Betrieb ist, wechselt es in den Standby-Modus. Wenn die Batterie des muvi schwach ist und das Gerät 2 Minuten lang nicht im Betrieb ist, schaltet es sich aus.
- 5. Um manuell aufzuzeichnen, wenn das muvi eingeschaltet ist, schalten Sie den Record-Knopf auf der Oberseite ein. Die LED-Anzeige wechselt von blau zu grün und beginnt langsam zu blinken. Wenn das muvi im Standby-Modus ist, drücken Sie einmal Record, um das Gerät zu reaktivieren (LED leuchtet blau) und noch einmal Record, um aufzuzeichnen (LED blinkt lang sam grün). Drücken Sie den Record-Knopf, um die Aufzeichnung zu beenden und um das muvi-Videomaterial auf der SD-Karte als \*.avi-Datei zu speichern.

#### Bedienung des Veho muvi (cont)

- 6. Wenn die LED-Anzeige grün leuchtet, ist die Mikro-SD-Karte voll und Sie müssen Ihr muvi- Videomaterial auf einem PC speichern oder das Gerät an einen PC anschließen, um das Videomaterial zu löschen.
- 7. Um den Ton-Aktivierungsmodus zu verwenden, stellen Sie das muvi auf der rechten Seite auf "on" und den Netzschalter auf der linken Seite ebenfalls auf "on". Wenn das muvi einen Ton von mehr als 65 Dezibel erkennt, beginnt es aufzuzeichnen. Wenn das muvi 2 Minuten lang keinen weiteren Ton über 65 Dezibel erkennt, speichert er die muvi-Dateien und wechselt in den Stand-by-Modus. Wenn im Stand-by-Modus ein Ton über 65 Dezibel erkannt wird,wechselt das muvi in den Aufnahmebetrieb.
- 8. Um das muvi-Videomaterial auf Ihren PC zu übertragen, schließen Sie das Gerät über den USB-Ministecker an den PC-USB-Port an. Stellen Sie sicher, dass das Gerät eingeschaltet ist und die Ton-Aktivierung ausgeschaltet ist. Das muvi wird als USB-Massenspeicher-Laufwerk erkannt. Gehen Sie auf das Laufwerk und sehen/verschieben/kopieren/löschen Sie das muvi-Videomaterial wie Sie es wünschen.

#### Wichtige Informationen

- 1. Falls das Gerät im Aufnahmebetrieb ausgeschaltet wird, wird das muvi-Videomaterial für diese Aufnahmesession nicht gespeichert.
- 2. Bei Langzeit-Aufnahmen speichert das muvi alle 30 Minuten automatisch eine Datei mit 800 MB.
- 3. Wenn es an den PC angeschlossen ist, leuchtet die LED-Anzeige rot für Aufladen, das muvi kann jedoch auch aufzeichnen, im Standby-Modus bleiben und Dateien übertragen.

# LED-Anzeige Schnellanleitung

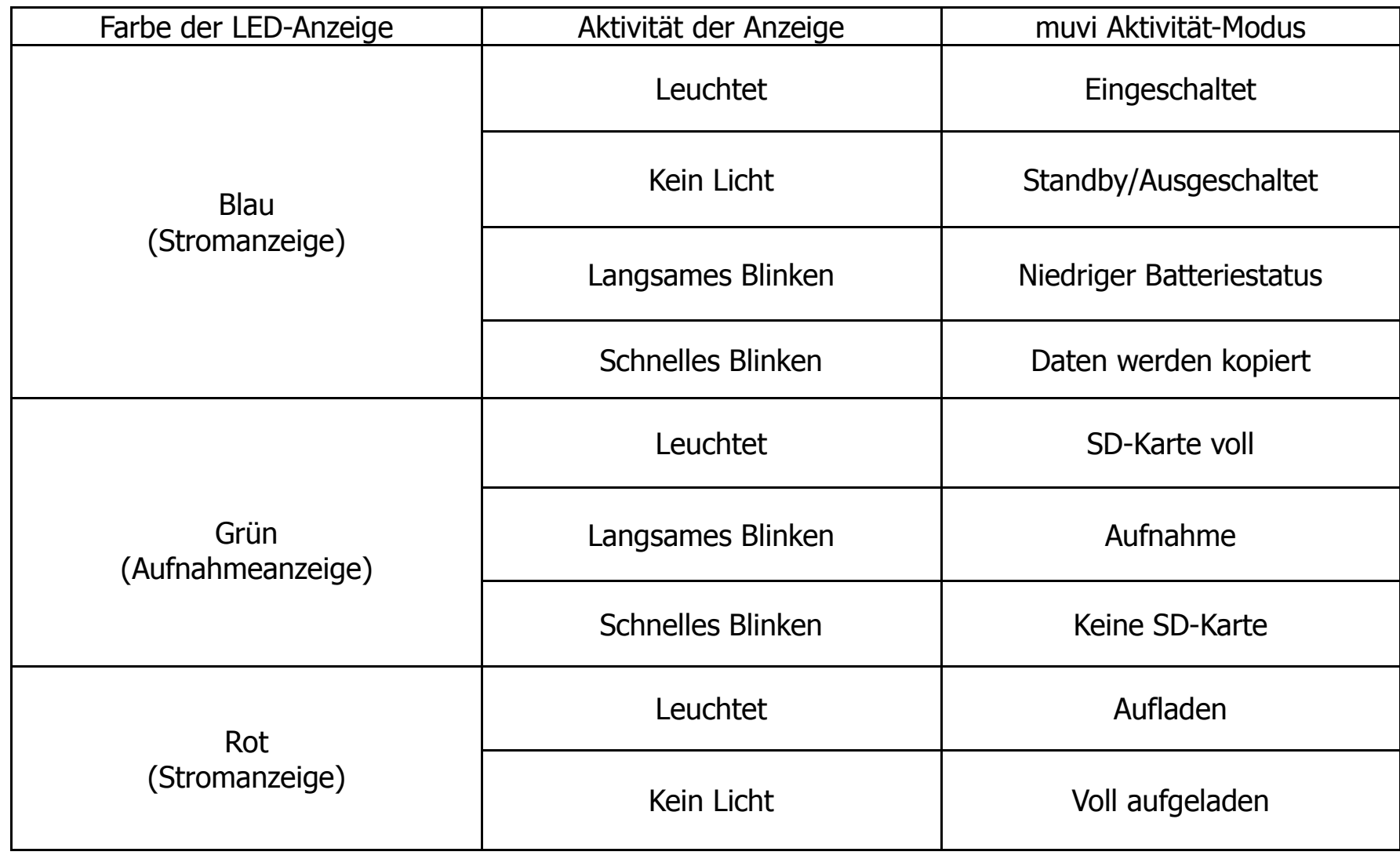

#### Verwendung des muvi als Webcam

Die micro DV Videokamera kann sowohl als Mikroaufnahmevorrichtung, als auch als Webcam/PC-Kamera verwendet werden. Beachten Sie bitte folgende Anweisungen.

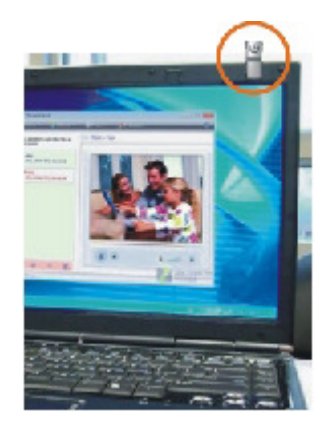

- 1. Installieren Sie die muvi-Kameratreiber von der mitgelieferten Software-CD.
- 2. Schließen Sie das muvi mit dem bereitgestellten USB-Kabels an den PC an.
- 3. Schalten Sie das muvi und die Ton-Aktivierung ein.
- 4. Der PC erkennt das muvi als PC-Kamera.

# MUVI Specifications

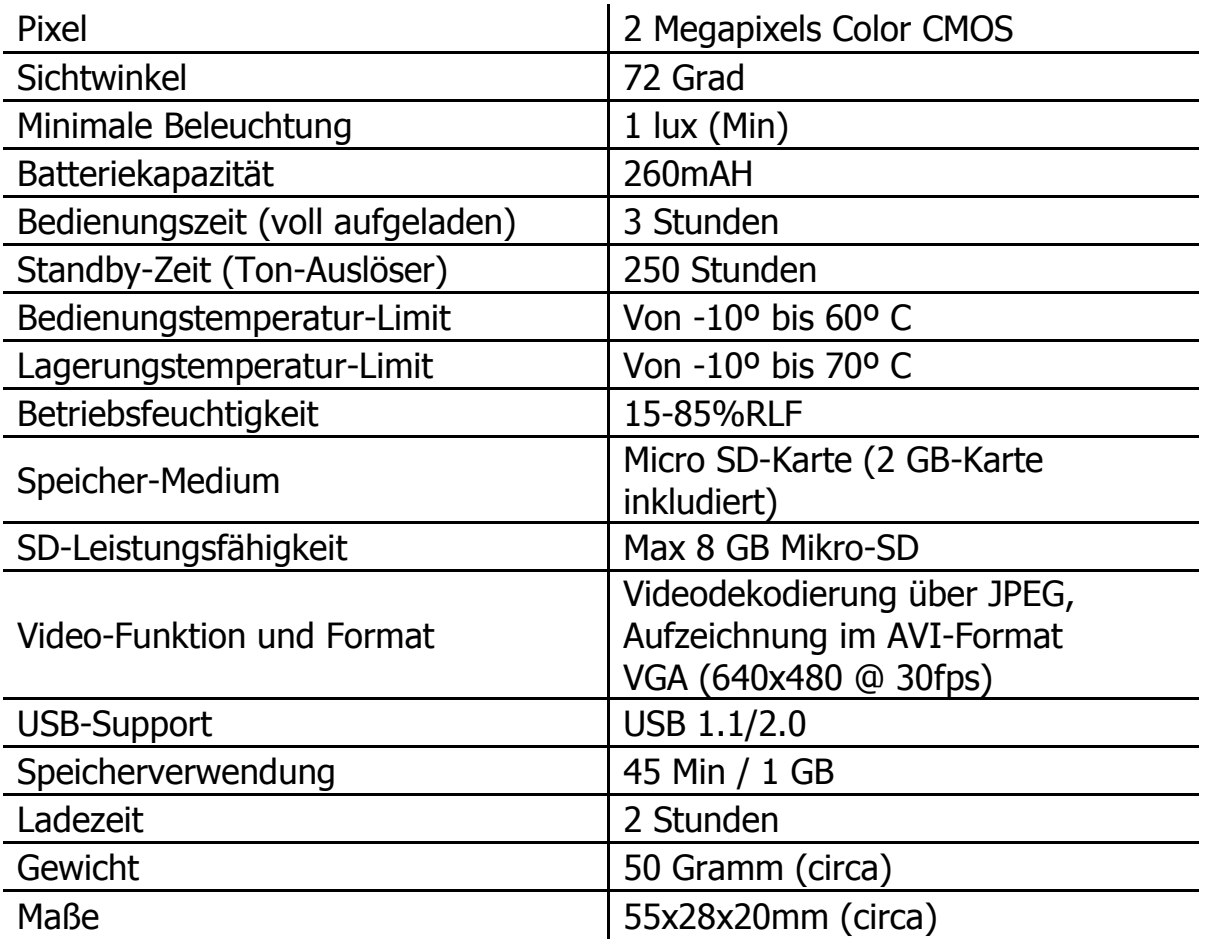

#### Sicherheitszulassungsinformationen

Ihr Veho muvi erfüllt die FCC- und CE-Anforderungen und weist die FCC und CE-Zertifizierung auf.

Es ist berechtigt, die FCC- und CE-Kennzeichnung zu tragen.

Dieses Gerät wurde geprüft und erfüllt die Grenzwerte für ein Digitalgerät der Klasse B gemäß Teil 15 der Richtlinien der amerikanischen Bundesbehörde für das Fernmeldewesen FCC (Federal Communications CommissionDiese Grenzwerte stellen einen angemessenen Schutz gegen schädliche Funkstörungen innerhalb von Wohngebäuden sicher.

Dieses Produkt stimmt mit den einschlägigen Normen, einschließlich Niederspannungsrichtlinie 73/23/EWG; EMC-Richtlinie 89/336/EWG und R&TTE-Richtlinie 1999/5/EG überein. Es hat die Tests durch die zuständige Behörde bestanden und ist berechtigt, die CE-Kennzeichnung zu tragen.

#### Kundenbetreuung

Um Veho für technische Unterstützung und Software-Downloads zu kontaktieren, besuchen Sie bitte unsere Support-Seite:

http://www.Veho-uk.com/support.aspx

Für nicht-technische Fragen über das muvi schicken Sie bitte ein E-Mail an Veho:

#### muvi@Veho-uk.com

Für generelle Informationen über andere Veho-Produkte besuchen Sie bitte :

#### www.Veho-uk.com

Für generelle Informationen über andere Veho-Produkte schicken Sie bitte ein E-Mail an:

info@Veho-uk.com

#### Introduction

Nous vous remercions d'avoir acheté le caméscope mini-DV Muvi Veho.

Chez Veho, nous aimons faire les choses autrement. Nous fournissons des produits qui ont quelque chose à dire et qui se détachent du lot. Les mots ennuyeux et banal ne font pas partie de notre vocabulaire. Tous nos produits sont fabriqués avec les plus hauts standards et sont en conformité avec les normes de sécurité internationales.

Le design mini unique du Muvi permet l'enregistrement vidéo numérique dans des situations où il ne serait probablement pas possible d'utiliser des caméscopes standards.

Combiné au kit de montage Sports extrêmes, le Muvi permettra à l'utilisateur de capturer des vidéos numériques sonorisées de qualité supérieure tout en gardant les mains libres.

# Francais Francais

#### Contenu du produit Mini-DV Muvi

1 x caméscope mini-DV Muvi Veho 1 x micro carte mémoire flash 2 Go 1 x chargeur d'alimentation Muvi 1 x câble USB 1 x logiciel de webcam Muvi 1 x clip de montage à ressort Muvi 1 x cordon de cou Muvi 1 x housse Muvi 1 x manuel utilisateur Muvi

#### Contenu du produit Sports extrêmes Mini-DV Muvi

1 x clip de montage à ressort Muvi supplémentaire 1 x support de fixation pour vélo/casque 1 x support de fixation magnétique mural 1 x manchon de protection en silicone Muvi 1 x bande de fixation au bras Muvi 1 x bande de fixation pour la tête/le casque Muvi 1 x velcro de support de fixation 2 x vis de support de fixation 3 x bandes de support de fixation

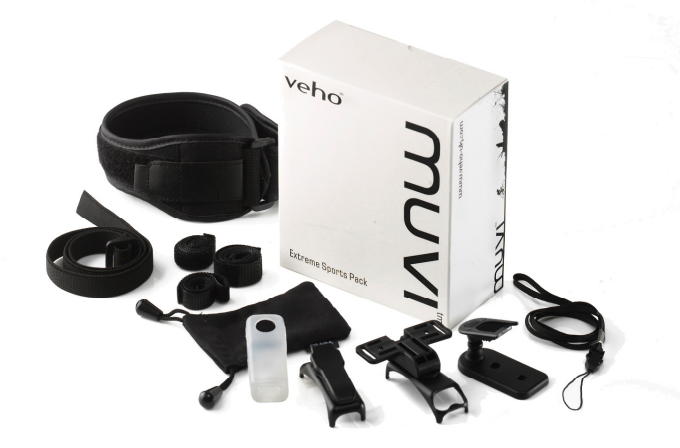

#### Vue d'ensemble du Muvi Veho

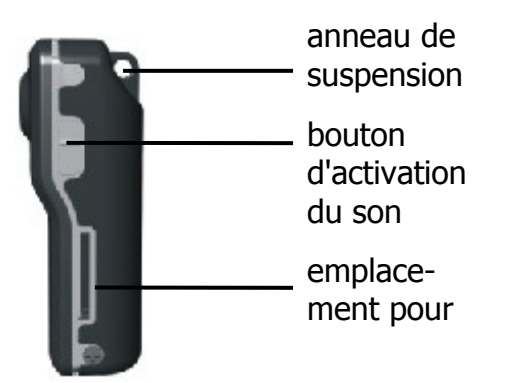

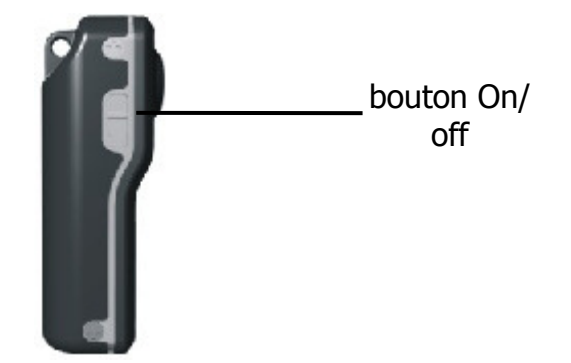

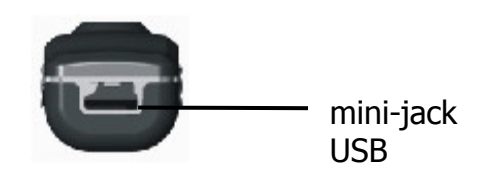

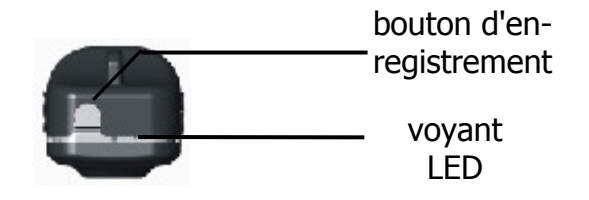

Francais

Francais

#### Fonctionnement du Muvi Veho

- 1. Pour charger votre Muvi Veho, connectez le chargeur secteur mini USB ou le câble USB à votre PC et au mini-jack USB situé sur la base du Muvi. Pendant le chargement, le voyant DEL du Muvi est rouge. Il s'éteint lorsque le chargement est terminé.
- 2. Insérez la micro carte mémoire flash dans l'emplacement situé sur le côté droit du Muvi.
- 3. Allumez le Muvi avec le bouton on/off situé sur le côté gauche. Si vous n'avez pas inséré de micro-carte flash, le voyant DEL clignotera rapidement en vert. Tant que la charge du Muvi est suffisante, le voyant reste bleu. Quand la charge devient insuffisante, le voyant clignote lentement en bleu.
- 4. Si le Muvi a une charge suffisante, mais qu'il n'a pas été utilisé pendant 2 minutes, il commute en mode veille. Si le Muvi a une charge faible, mais qu'il n'a pas été utilisé pendant 2 minutes, il s'éteint complètement.
- 5. Pour enregistrer manuellement pendant que le Muvi est allumé, appuyez sur le bouton d'enregistrement sur le dessus du Muvi. Le voyant DEL bleu devient vert et clignote lentement. Si le Muvi est en mode veille, appuyez une première fois sur le bouton d'enregistrement pour le réactiver (le voyant devient bleu), puis une deuxième fois pour commencer l'enregistrement (le voyant devient vert et clignote lentement). Pour arrêter l'enregistrement, appuyez sur le bouton d'enregistrement ; la séquence Muvi sera sauvegardée sur la carte mémoire flash en tant que fichier \*.avi.

#### Fonctionnement du Muvi Veho

- 6. Si le voyant DEL est vert fixe, cela signifie que la micro carte mémoire flash est pleine. Vous devez transférer vos séquences Muvi sur un PC ou connecter le Muvi à un PC pour en supprimer.
- 7. Pour activer le son, poussez le bouton d'activation du son, situé sur le côté droit du Muvi, sur marche (on), ainsi que le bouton on/off, situé sur le côté gauche. Le Muvi commence à enregistrer lorsqu'il détecte des sons supérieurs à 65 décibels. Si pendant 2 minutes, le Muvi ne détecte plus de sons supérieurs à 65 décibels, il sauvegarde les fichiers Muvi et commute enmode veille. Si, tandis qu'il est en mode veille, il détecte à nouveau des sons supérieurs à 65 décibels, le Muvi commute en mode d'enregistrement.
- 8. Pour transférer les séquences Muvi sur votre PC, connectez le mini-jack USB au port USB de l'ordinateur. Assurez-vous que le Muvi est allumé et que l'activation du son est éteinte. Le Mu vi sera détecté en tant que périphérique de stockage de masse USB. Ouvrez le périphérique et affichez/déplacez/copiez/supprimez les séquences Muvi à votre guise.

#### Important

- 1. Si le Muvi est en mode enregistrement, et que le bouton d'alimentation est commuté sur off, la séquence Muvi de cet enregistrement ne sera pas sauvegardée.
- 2. Pendant de longues séances d'enregistrement, le Muvi sauvegardera automatiquement un fichiede 800 Mo toutes les 30 minutes.
- 3. Pendant que le Muvi est connecté à l'ordinateur, le voyant DEL est rouge pour indiquer le chargement, mais le Muvi peut toujours effectuer des opérations d'enregistrement, de mise en veille, et de transfert de fichier.

# Indications concernant le voyant DEL

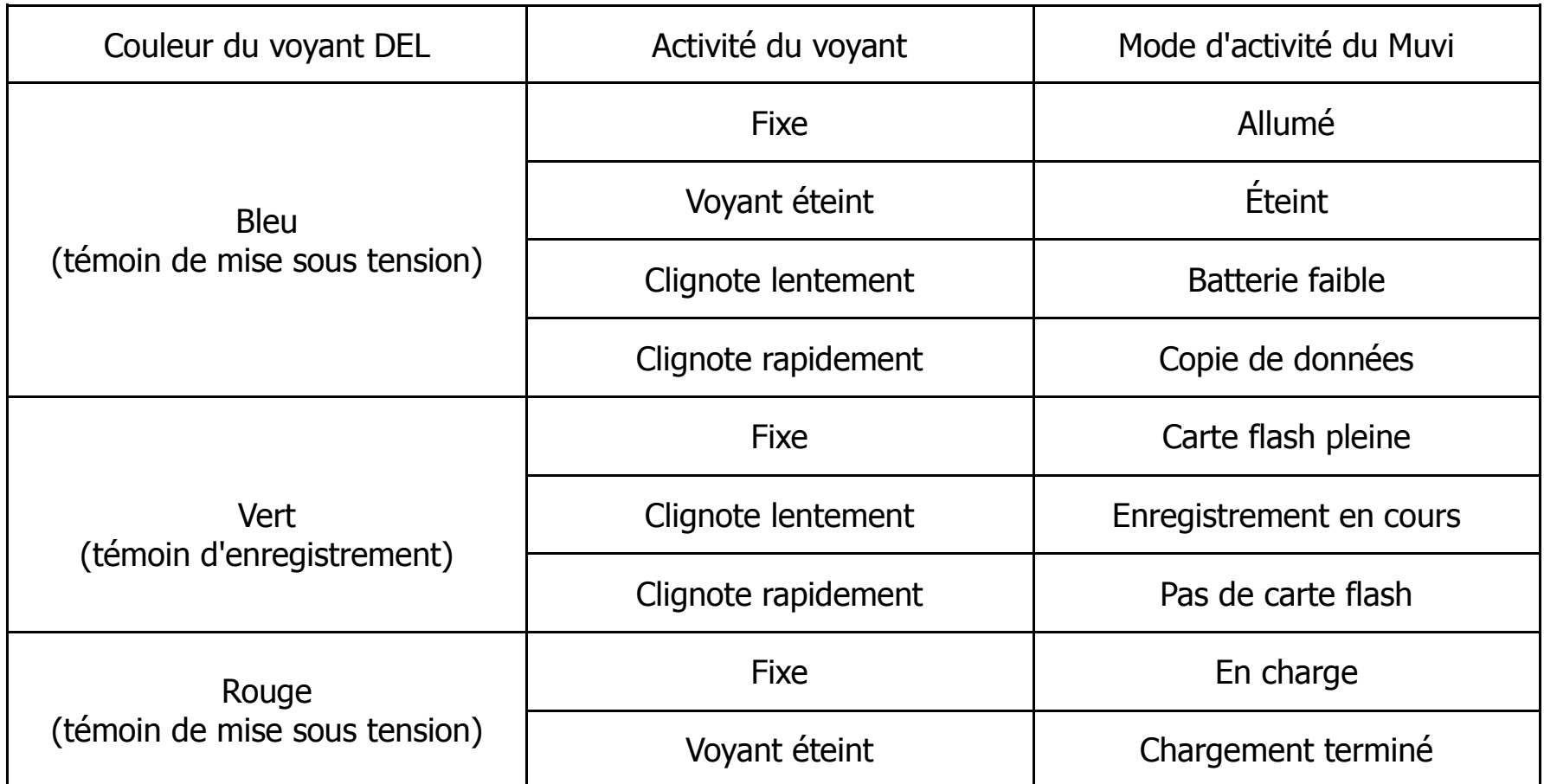

#### Utilisation du Muvi comme une Webcam

Le caméscope mini-DV Muvi peut être utilisé comme un mini périphérique d'enregistrement, mais également comme une Webcam. Veuillez respecter les instructions suivantes.

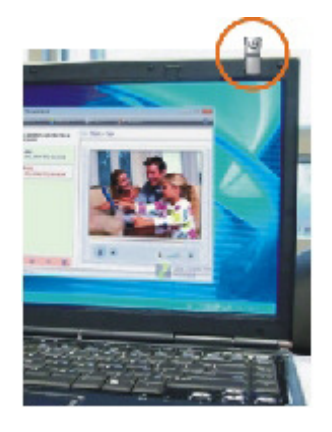

- 1. Installez les pilotes du caméscope Muvi qui se trouvent sur le CD du logiciel qui vous a été fourni.
- 2. Connectez le Muvi à votre ordinateur à l'aide du câble USB fourni.
- 3. Commutez le bouton On/off sur On et le bouton d'activation du son sur On.
- 4. Le PC détecte désormais le Muvi comme une Webcam.

# Spécifications relatives au Muvi

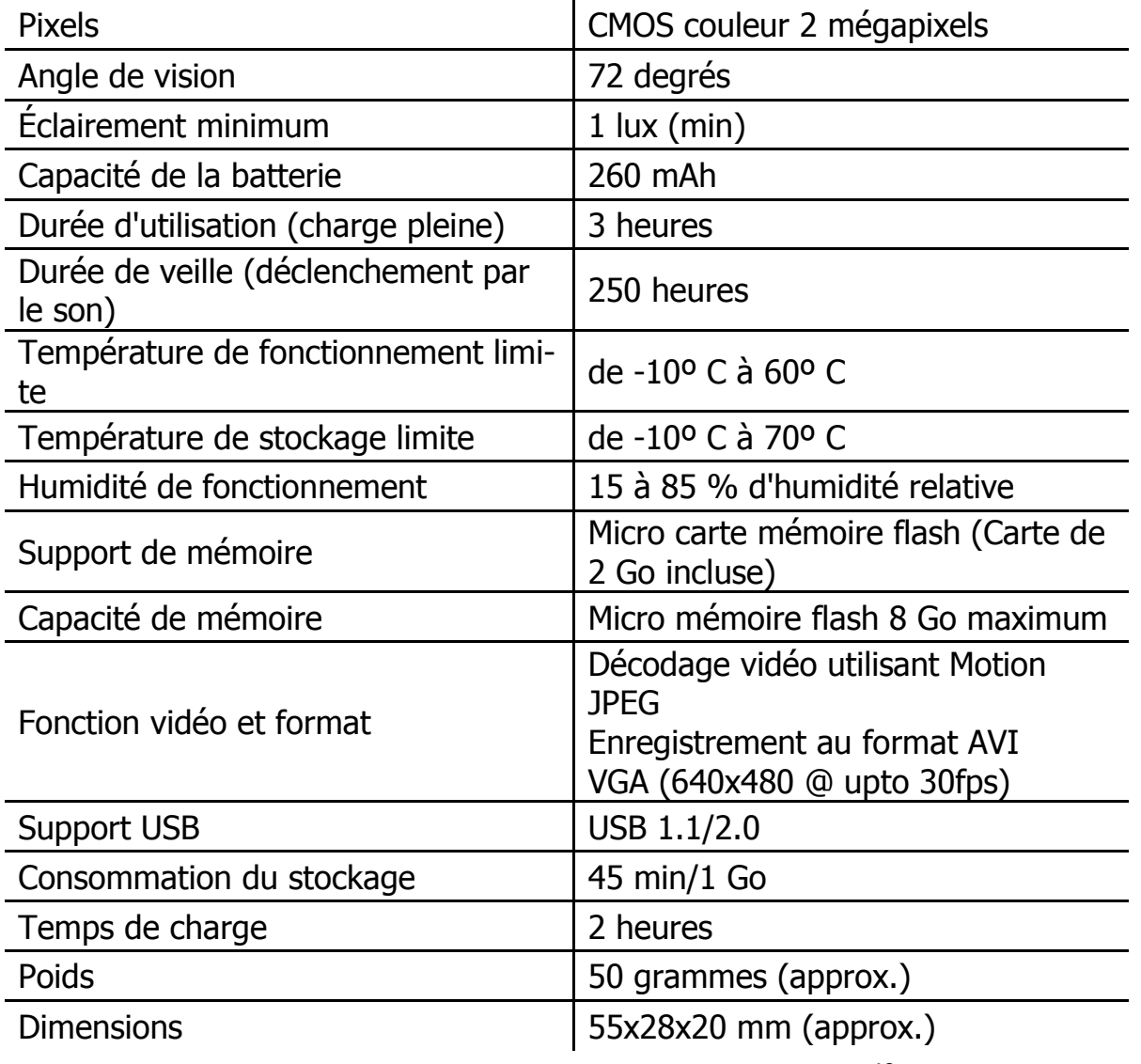

#### Informations concernant l'agrément aux fins de la sécurité

Votre Muvi Veho répond aux exigences FCC et CE, et a reçu la certification FCC et CE.

Il est autorisé à porter la marque FCC et CE.

Ce produit a été testé et respecte les restrictions concernant les équipements numériques de Classe B, conformément à la partie 15 des règlements de la FCC. Ces restrictions visent à fournir une protection raisonnable contre le brouillage préjudiciable qui peut survenir lors d'installations résidentielles.

Ce produit respecte les normes suivantes : la Directive Basse tension 73/23/EEC ; La directive CEM 89/336/EEC et la Directive R&TTE 1999/5/EC. Il a subi les tests adéquats auprès des autorités concernées et est autorisé à porter la marque CE.

#### Assistance client

Pour contacter Veho pour toute assistance technique et téléchargement de logiciel, veuillez visiter notre page d'assistance à l'adresse suivante :

http://www.veho-uk.com/support.aspx

Pour toute question non technique à propos du Muvi, veuillez contacter Veho par email à l'adresse suivante :

#### muvi@veho-uk.com

Pour obtenir des informations générales à propos d'autres produits Veho, veuillez visiter le site :

#### www.veho-uk.com

Pour toute question générale à propos d'autres produits Veho, veuillez nous contacter par email à l'adresse :

info@veho-uk.com

#### Introducción

Gracias por adquirir la microcámara de vídeo digital Veho muvi.

En Veho nos gusta hacer las cosas de forma diferente. Ofrecemos productos que no necesitan presentación y destacan del resto. Lo aburrido es malo y las cosas del montón no están en nuestro diccionario. Todos nuestros productos están fabricados al más alto nivel y siguiendo las normas mundiales de seguridad.

El microdiseño único de la muvi permite la grabación de vídeo digital en situaciones en las que puede que no sea posible usar cámaras de vídeo estándar.

Al acoplarla al kit de montaje para deportes extremos, la muvi permite al usuario capturar imágenes y sonido de alta calidad en vídeo digital sin utilizar las manos.

#### Contenido del producto de VD Muvi micro

1 x microcámara de vídeo digital Veho muvi 1 x tarjeta Micro SD 1 x cargador para la muvi 1 x cable USB 1 x software para cámara web muvi 1 x clip con muelle para sujección de la muvi 1 x cadena para colgar la muvi al cuello 1 x funda para transportar la muvi 1 x manual del usuario de la muvi

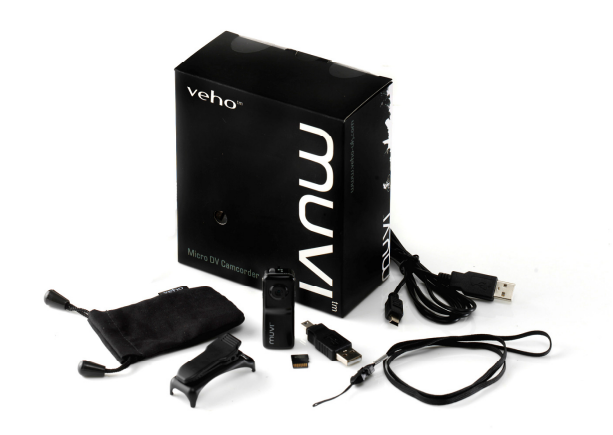

#### Contenido del producto de VD Muvi micro para deportes extremos

1 x clip adicional con muelle para sujeción de la muvi 1 x soporte para montaje en la bicicleta o el casco1 x soporte magnético para montaje en la pared 1 x funda protectora de silicio para la muvi 1 x correa de muvi para el brazo 1 x correa de muvi para la cabeza o el casco 1 x soporte para montaje con velcro 2 x tornillos para el soporte de montaje 3 x correas para el soporte de montaje

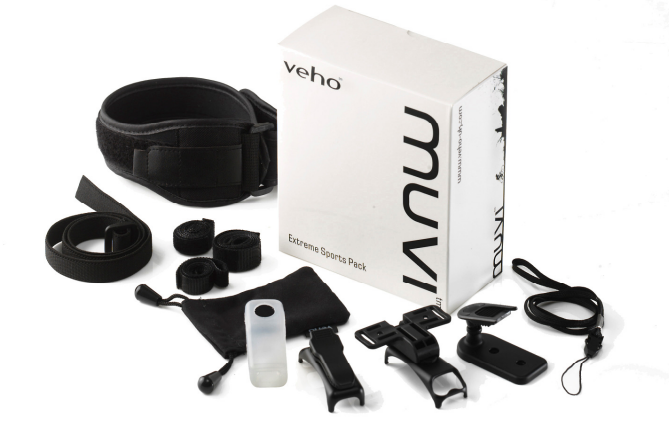

Espanol

# Vista general de la Veho muvi

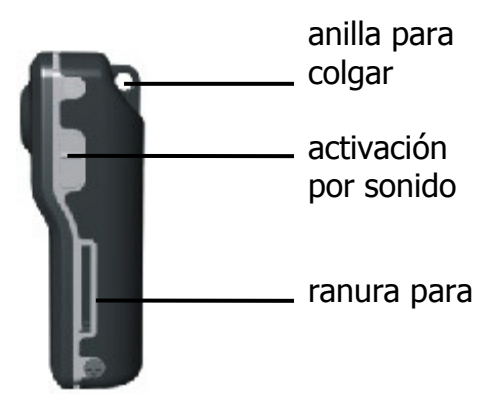

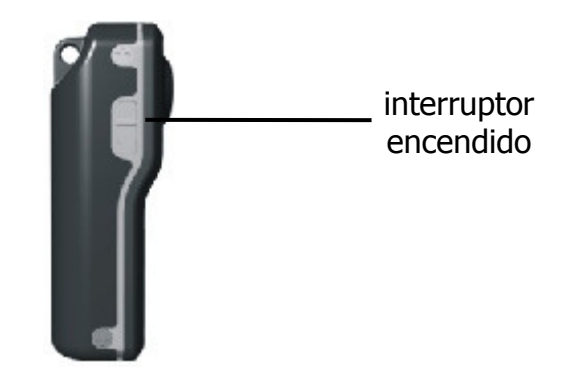

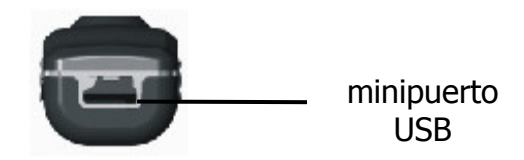

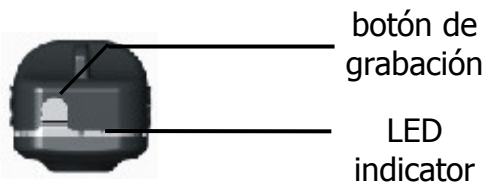

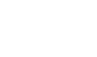

#### Manejo de la Veho muvi

- 1. Cargue la Veho muvi conectando el cargador con mini USB a la red o el cable USB a su PC y el conector mini USB a la base de la muvi. El indicador LED de la muvi permanecerá rojo durante la carga. Una vez cargada, el indicador LED rojo se apagará.
- 2. Inserte la tarjeta Micro SD en la ranura situada en el lateral derecho de la muvi.
- 3. Encienda la muvi mediante el interruptor situado en el lateral izquierdo de la muvi. Si no se ha insertado una tarjeta Micro SD, el indicador LED parpadeará rápido en color verde. Mien tras la muvi permanezca bien cargada, el indicador mostrará una luz azul fija. Cuando la muvi tenga poca carga, el indicador parpadeará lentamente en color azul.
- 4. Si la muvi está bien cargada pero no se usa durante 2 minutos, pasará al modo de espera. Si la muvi tiene poca carga y no se usa durante 2 minutos, se apagará por completo.
- 5. Para grabar de forma manual una vez encendida la muvi, pulse el botón de grabación situado en la parte superior de la muvi. El indicador LED cambiará de color azul fijo a verde y parpadeará lentamente. Si la muvi está en modo de espera, pulse el botón de grabación una vez para reactivarla (el LED se pondrá azul) y vuelva a pulsarlo para empezar a grabar (el LED parpadeará lentamente de color verde). Pulse el botón de grabación para dejar de grabar, y la grabación de la muvi se guardará en la tarjeta SD como un archivo \*.avi.
- 6. Si la luz LED está de color verde fijo, significa que la microtarjeta SD está llena y necesitará pasar la grabación de su muvi a un PC o conectarla a un PC para borrar los archivos grabados.

#### Manejo de la Veho muvi (cont)

- 7. Para usar el modo de activación por sonido mueva el interruptor de activación por sonido – situado en el lateral derecho de la muvi– a la posición de encendido y encienda el aparato mediante el interruptor de encendido situado en el lateral izquierdo. La muvi empezará a gra bar cuando detecte un sonido de más de 65 decibelios. Si la muvi no detecta otros sonidos superiores a 65 decibelios durante 2 minutos, guardará los archivos muvi y pasará el modo de espera. Si, cuando está en espera, vuelve a detectar sonidos de más de 65 decibelios, la muvi volverá a pasar al modo de grabación.
- 8. Para transferir las grabaciones de la muvi al PC, conéctela mediante el miniconector USB al puerto USB del PC. Compruebe que el aparato está encendido y la activación por sonido apa gada. El PC reconocerá la muvi como un disco USB de almacenamiento masivo. Entre al dispositivo con el explorador y vea, copie o elimine las grabaciones de la muvi como desee.

#### Información importante

- 1. Si se apaga el interruptor de encendido mientras el dispositivo está en modo de grabación, la grabación de muvi de esa sesión no se guardará.
- 2. Durante las sesiones de grabación largas, la muvi guardará automáticamente un archivo de 800 mb cada 30 minutos de grabación.
- 3. Mientras esté conectada al PC, el indicador LED estará de color rojo debido a la carga, pero la muvi puede realizar funciones de grabación, espera y transferencia de archivos.

# Guía rápida del indicador LED

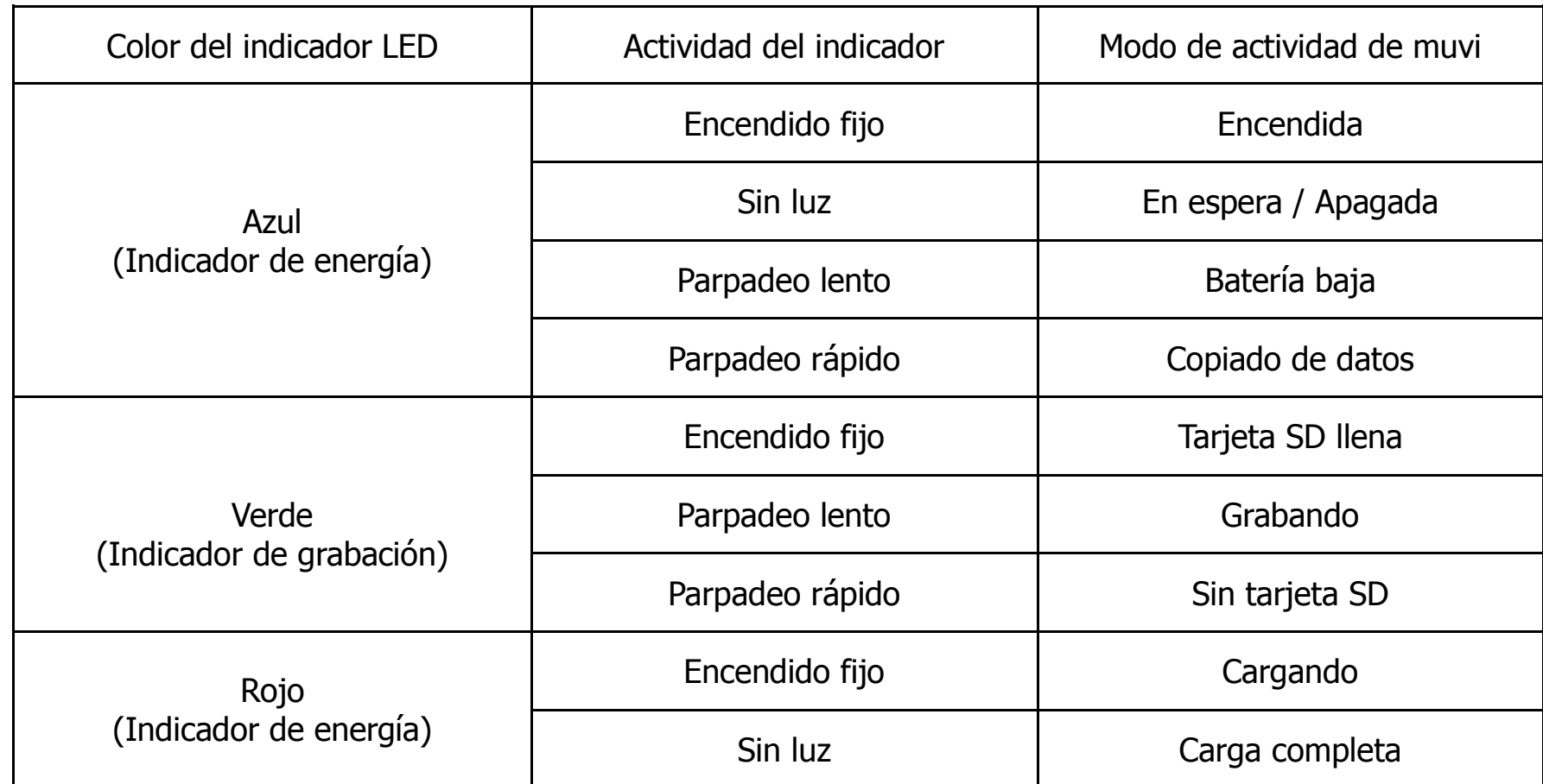

#### Uso de la muvi como cámara web

Además de como dispositivo micro de grabación, la microcámara de vídeo digital muvi se puede usar como cámara web para el PC. Siga las instrucciones siguientes.

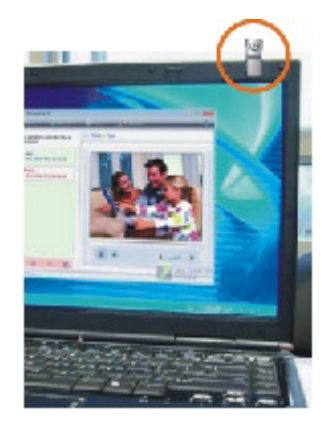

- 1. Instale los controladores de la cámara muvi contenidos en el CD de software que se incluye.
- 2. Conecte la muvi al PC usando el cable USB suministrado.
- 3. Ponga el interruptor de la muvi y la activación por sonido en posición de encendido.
- 4. El PC reconocerá la muvi como una cámara del PC.

# Especificaciones de la muvi

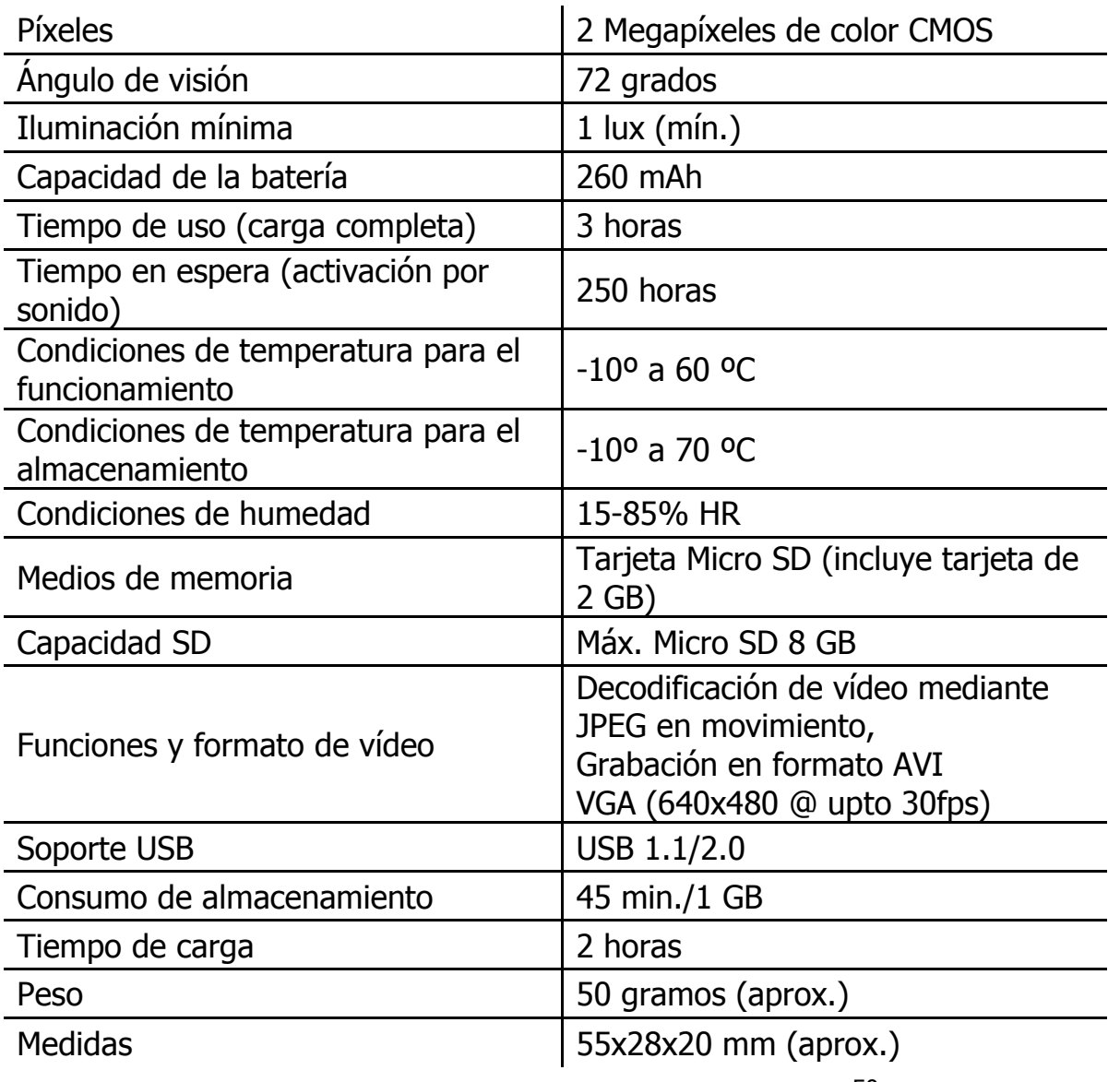

50

#### Información de certificados de aprobación de seguridad

Su Veho muvi cumple los requisitos de la FCC (Comisión Federal de Telecomunicaciones) y de la CE, y ha obtenido las certificaciones FCC y CE.

Está autorizada a llevar los marcados FCC y CE.

Este producto ha sido sometido a pruebas y se ha comprobado que está dentro de los límites para dispositivos digitales de Clase B, según la Parte 15 de las normas de la FCC. Estos límites están establecidos para proporcionar una protección razonable contra las interferencias nocivas en una instalación residencial.

Este producto cumple las normas de la Directiva de Baja Tensión 73/23/EEC; la Directiva de CEM 89/336/EEC y la Directiva RTTE 1999/5/EC. Ha superado los ensayos a los que ha sido sometido por las autoridades correspondientes y está autorizado a llevar el marcado CE.

#### Servicio de Asistencia al Cliente

Para ponerse en contacto con Veho para solicitar asistencia técnica y descargar software, visite nuestra página de Asistencia al Cliente:

http://www.veho-uk.com/support.aspx

Para preguntas sobre la muvi de índole no técnica, envíe un correo electrónico a Veho a:

#### muvi@veho-uk.com

Para información general sobre otros productos de Veho, visite:

#### www.veho-uk.com

Para preguntas generales sobre otros productos de Veho, envíe un correo electrónico a Veho a:

info@veho-uk.com

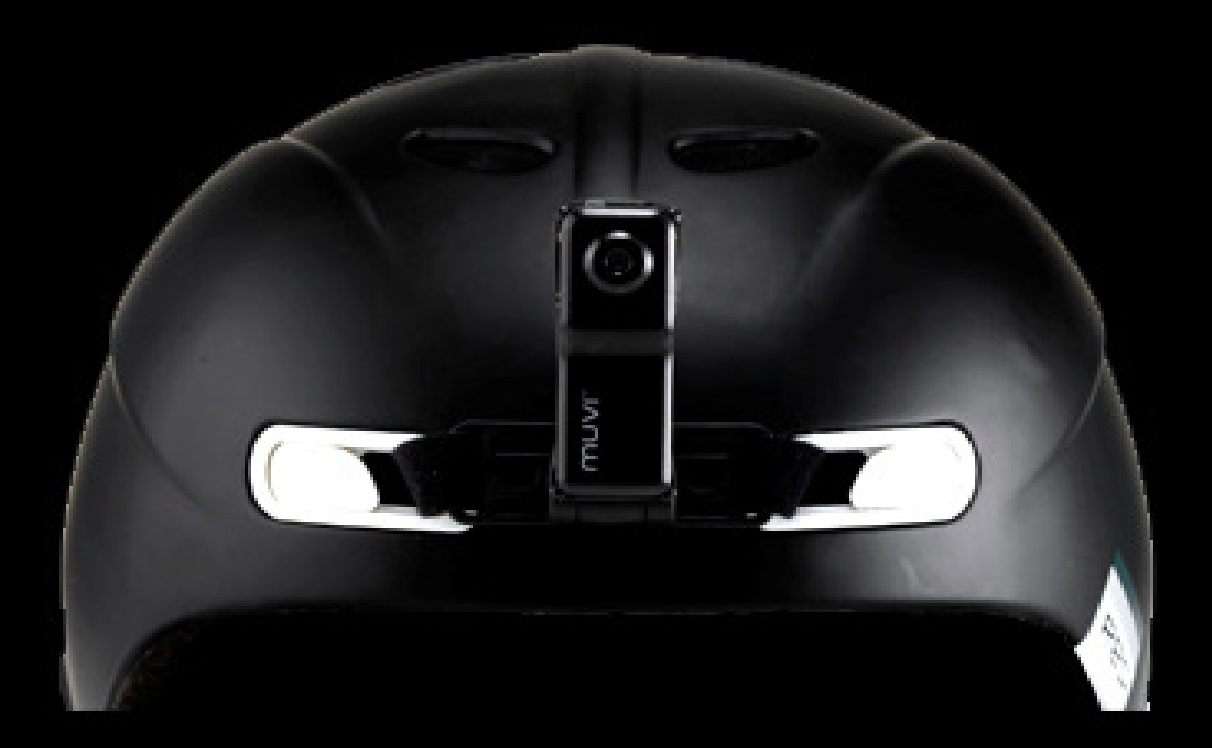

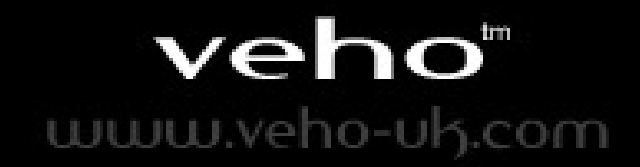